# THEMAS KRENN® server.hosting.customized.

## **Organisatorisches**

\_Dauer: ca. 30 Minuten

\_Webinar wird aufgezeichnet und per E-Mail zur Verfügung gestellt \_Fragen während des Webinars werde ich am Ende beantworten \_FAQ Artikel im TKwiki

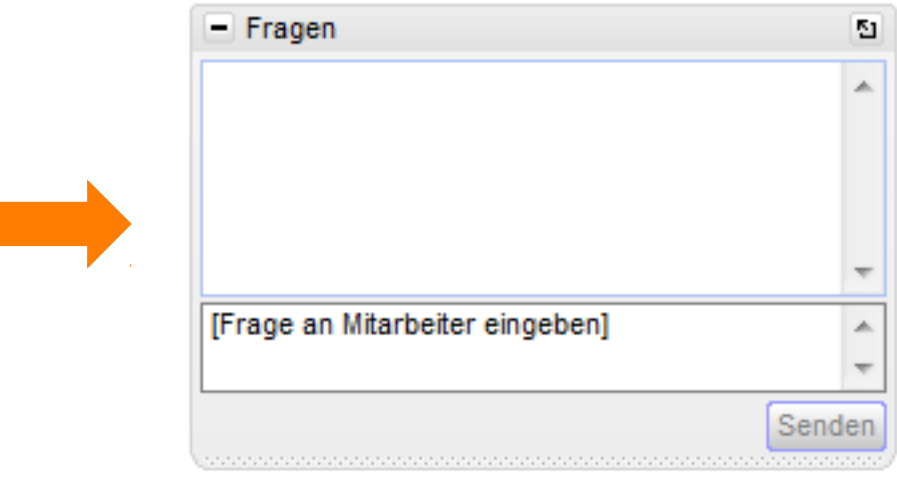

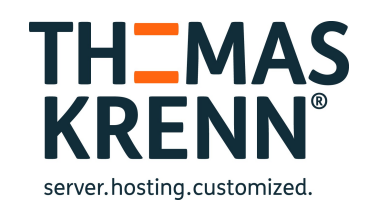

### Webinar zum Thema Performance der Synology NAS Geräte

Referent:

#### Thomas Niedermeier, Web Operations & Knowledge Transfer 26.11.2014

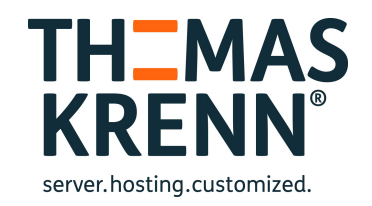

# Performance der Synology NAS Geräte

- \_ Überblick
- **Spezifikationsvergleich**
- **Featurevergleich**
- **Leistung**

#### Spezifikationsvergleich

- \_ [Synology NAS Überblick](http://www.thomas-krenn.com/de/wiki/Synology_NAS)
- \_ [Synology NAS vergleichen](https://www.synology.com/de-de/products/compare)
- **[Synology Leistung](https://www.synology.com/de-de/products/performance)**

#### Spezifikationsvergleich

- NICs von 2 bis 4 (optional 2x Dual 10GbE)
- SSD Cache bei allen im TK-Webshop
- RAID Level 5,6,10 bei allen Geräten

Bei DS713+ ist ein JBOD Erweiterungsgerät erforderlich RAM-Erweiterungsmöglichkeit ab DS1513+

### Featurevergleich

Datenfreigabekapazität

- \_ DS713+, DS1513+ < RS3614xs+
- \_ Virtualsierungstechniken
	- Vmware, HyperV etc. bei allen identisch
- Surveillance Station Leistung
	- \_ DS713+ < DS1513+,RS814RP+,RS2415RP+ < RS3414xs+

## Featurevergleich

#### \_ Time Backup

- $\sim$  16 DS713+ ... RS3614xs+ VPN Server Verbindungen
	- $\sim$  20  $\sim$  40 DS713+ ... RS3614xs+

### Leistungsvergleich Windows

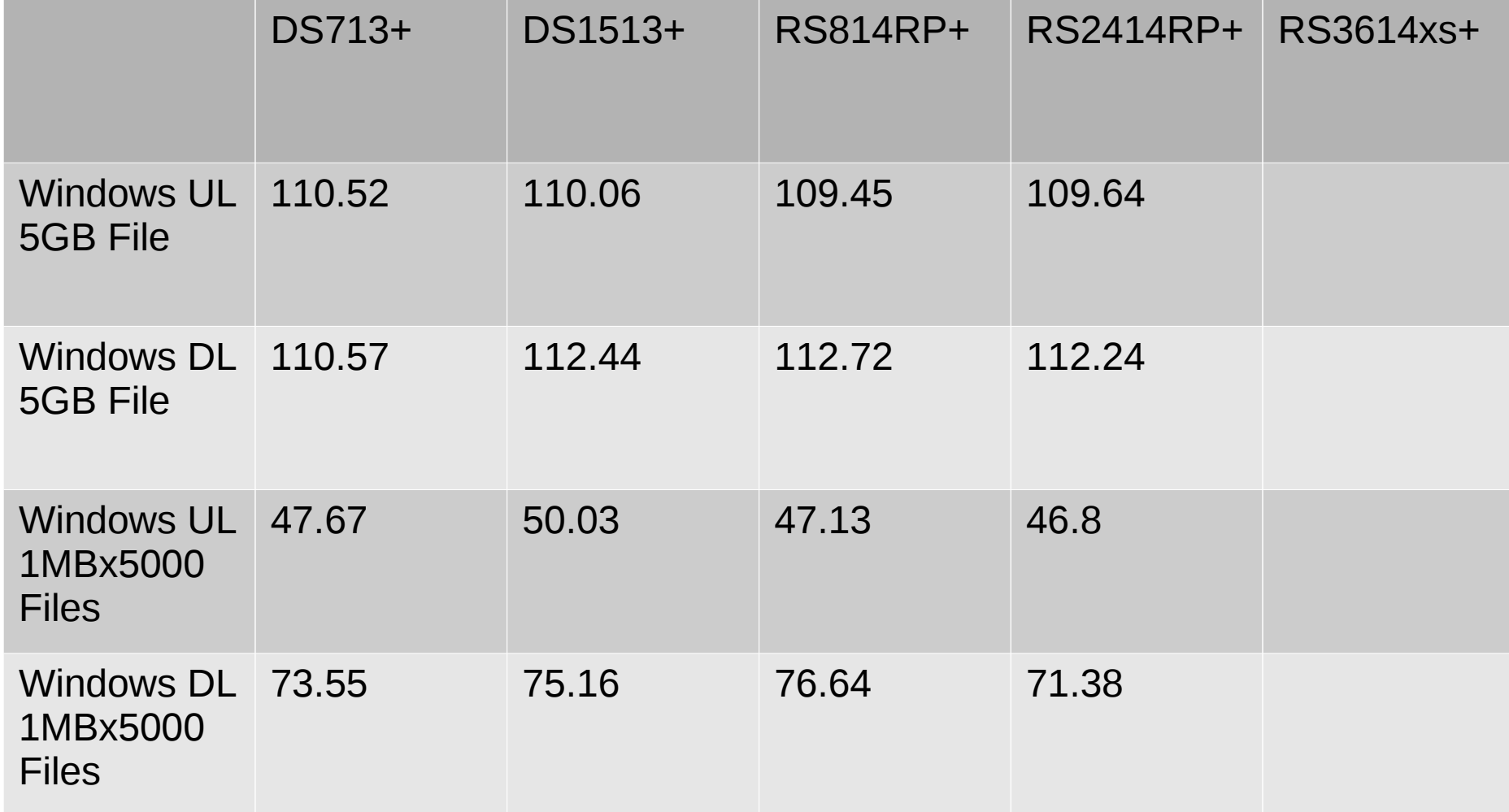

## Leistungsvergleich verschlüsselte Ordner

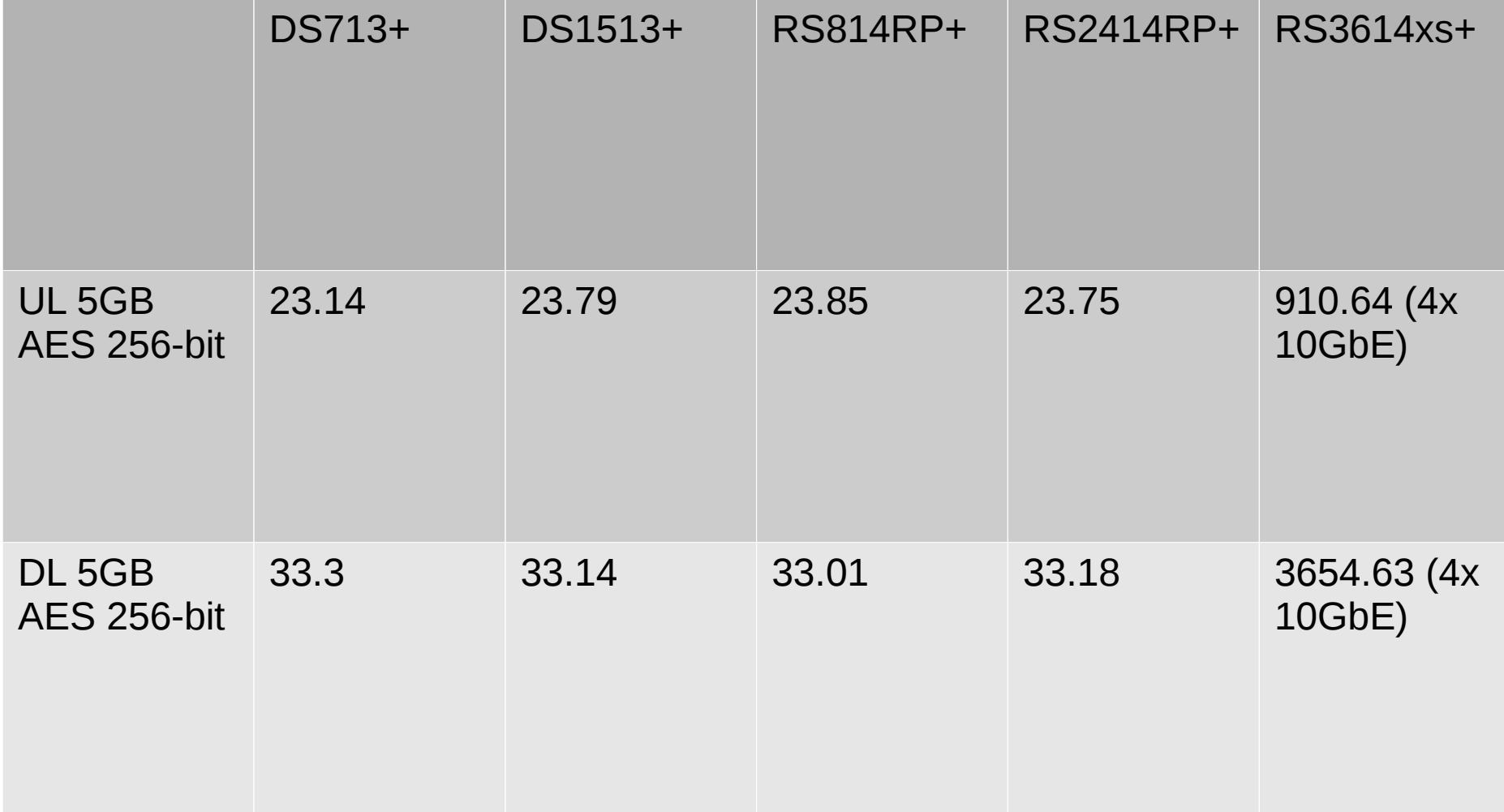

### Leistungsvergleich iSCSI / Webserver

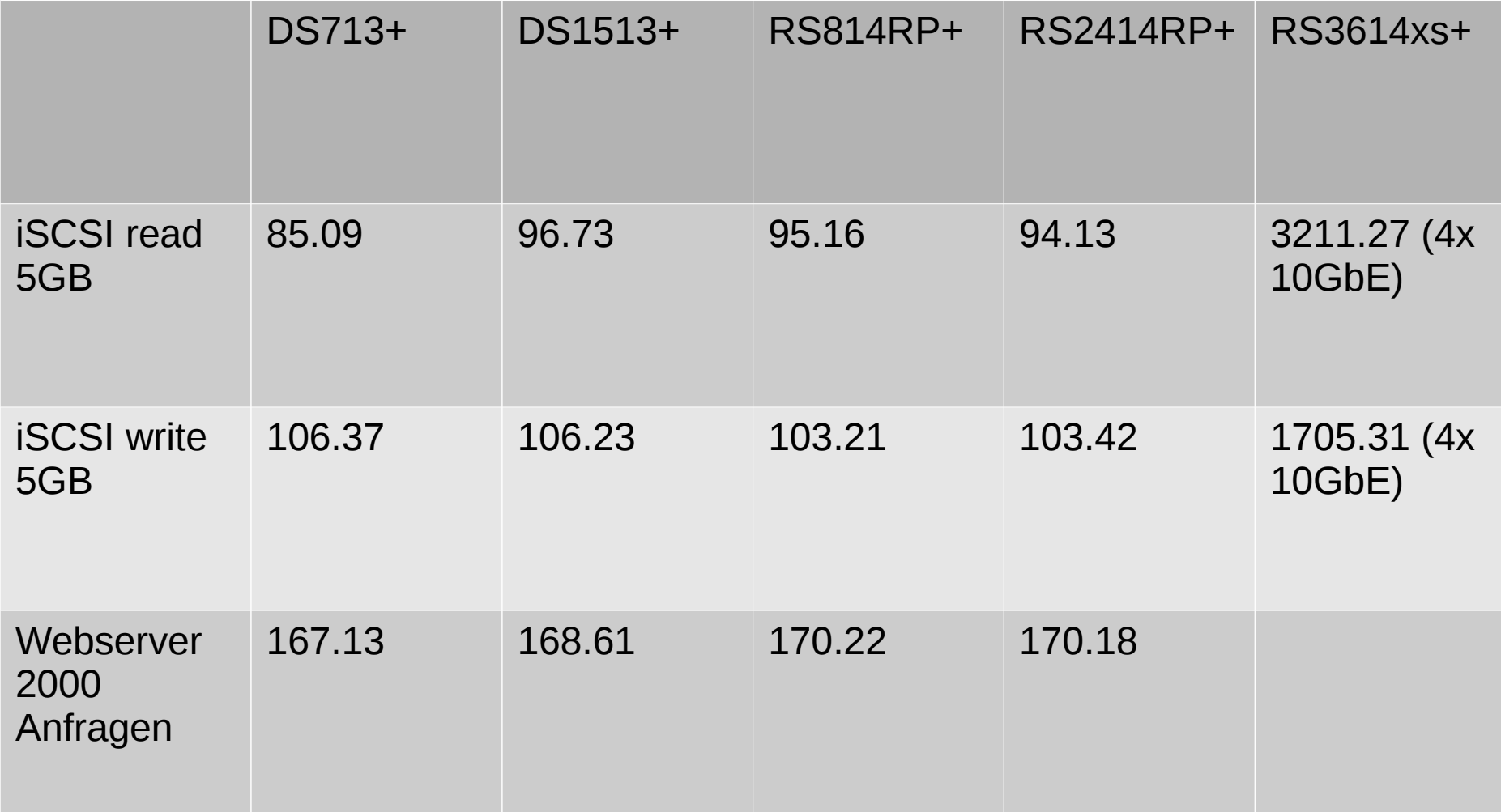

## Leistungsvergleich

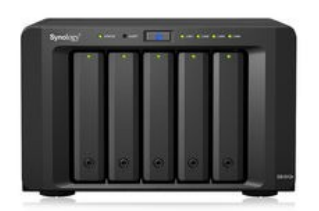

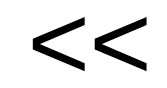

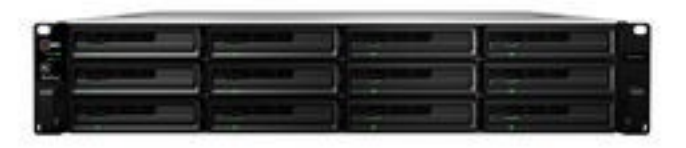

## FIO

- \_ Entwickelt von Jens Axboe
- Flexible IO Tester
- Werkzeug zum Messen von IO-**Performance**
- [FIO Grundlagen](http://www.thomas-krenn.com/de/wiki/Fio_Grundlagen)
	- Direkt am NAS ausführbar
		- \_ Statisch kompilieren: EXTFLAGS="-static" make
		- Zum NAS übertragen

## FIO Tests durchführen

#### \_ Am NAS

\_ /tmp/fio --rw=[read|write|randrw] --name=[Name] --filename=[Name] --size=[Größe] --direct=1 --bs=[Größe] --refill buffers --write [iops] bw]  $log=[logname]$ 

\_ Ubuntu

sudo fio --rw=[read|write|randrw] --name=[Name] --filename=[Name] --size=[Größe] --direct=1 --bs=[Größe] --write [iops|bw] log=[logname]

#### FIO Testüberblick

- Testgerät DS1513+ mit DSM 5.1
- Test der Volumes direkt am Gerät
- Vergleich der unterschiedlichen RAID Level Test verschlüsselte Ordner am NAS
	- Test über iSCSI bei Ubuntu 14.04
		- Vergleich der unterschiedlichen RAID Level
		- File vs. blockbasiertes iSCSI
		- \_ iSCSI mit SSDs und HDDs

### FIO Test am NAS

RAID 1 vs 10 vs 5 vs 6 vs RAID1 SSD

- sequentielles Lesen
- sequentielles Schreiben
- zufälliges Schreiben/Lesen
- \_ Hinweis: Verwendete SSDs
	- Durchsatz: max. 100 MB Schreiben

IO benchmark with 5 fio results @ Blocksize = 4K

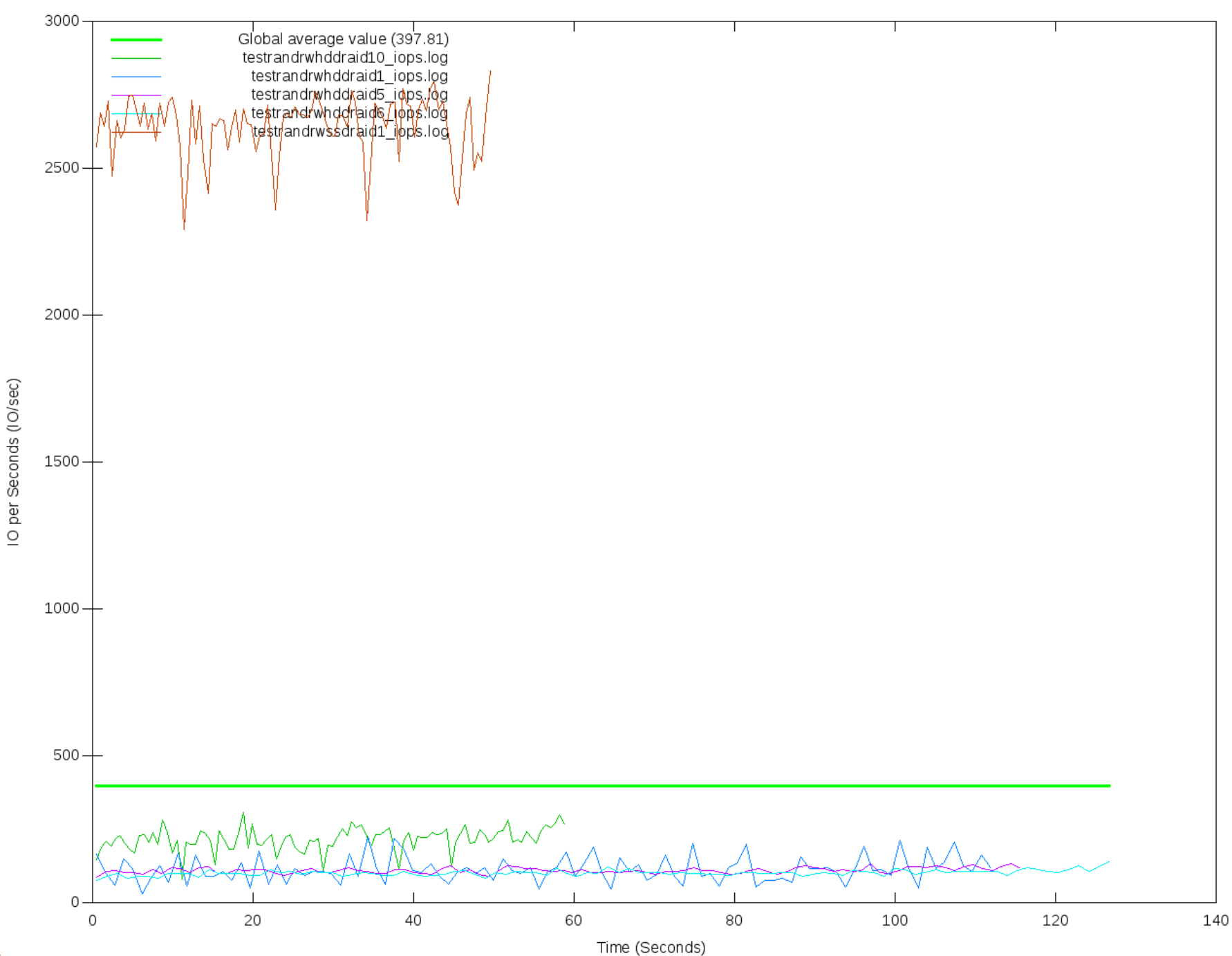

Bandwidth benchmark with 5 fio results @ Blocksize = 512K

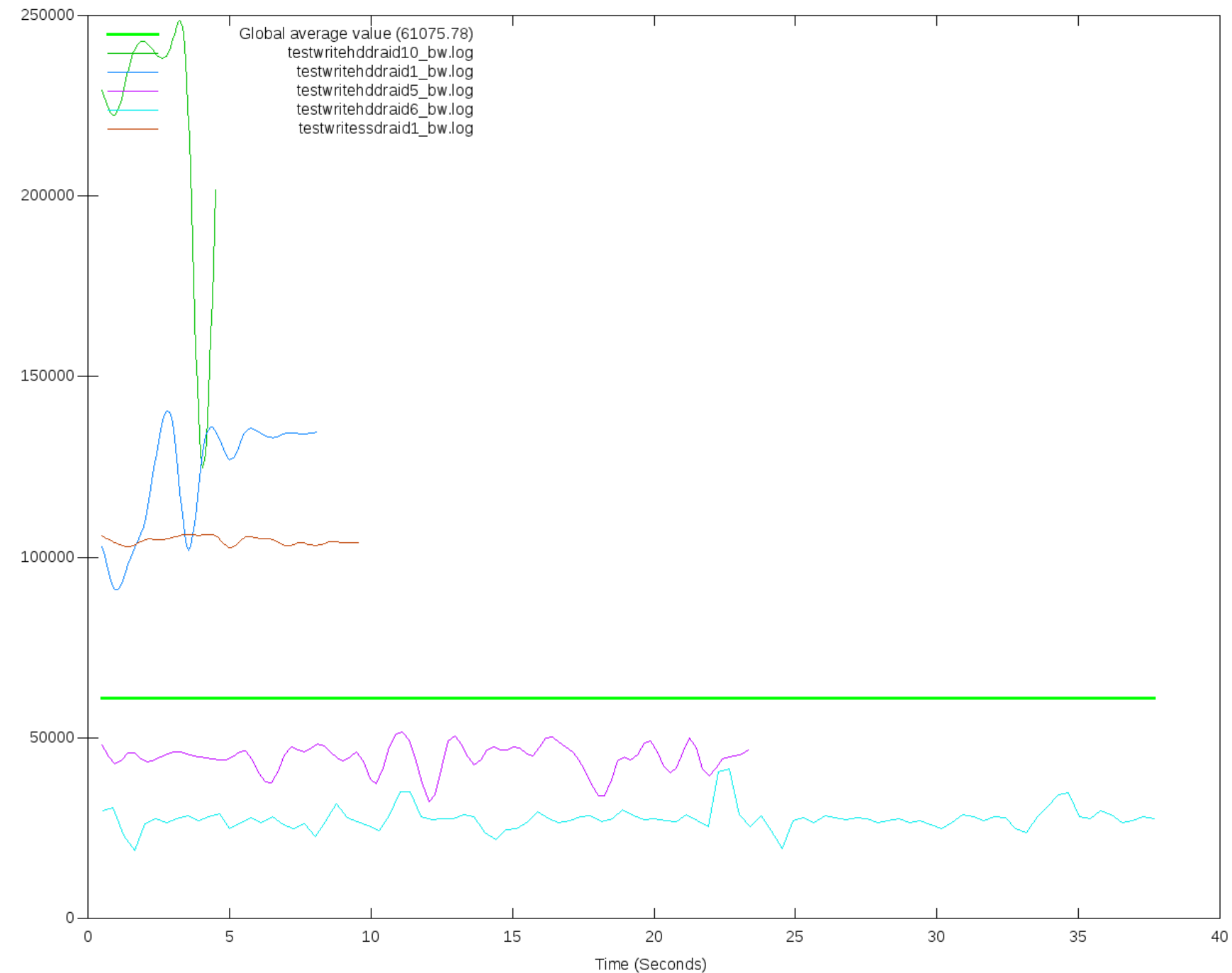

Bandwidth (KB/sec)

Bandwidth benchmark with 5 fio results @ Blocksize = 512K

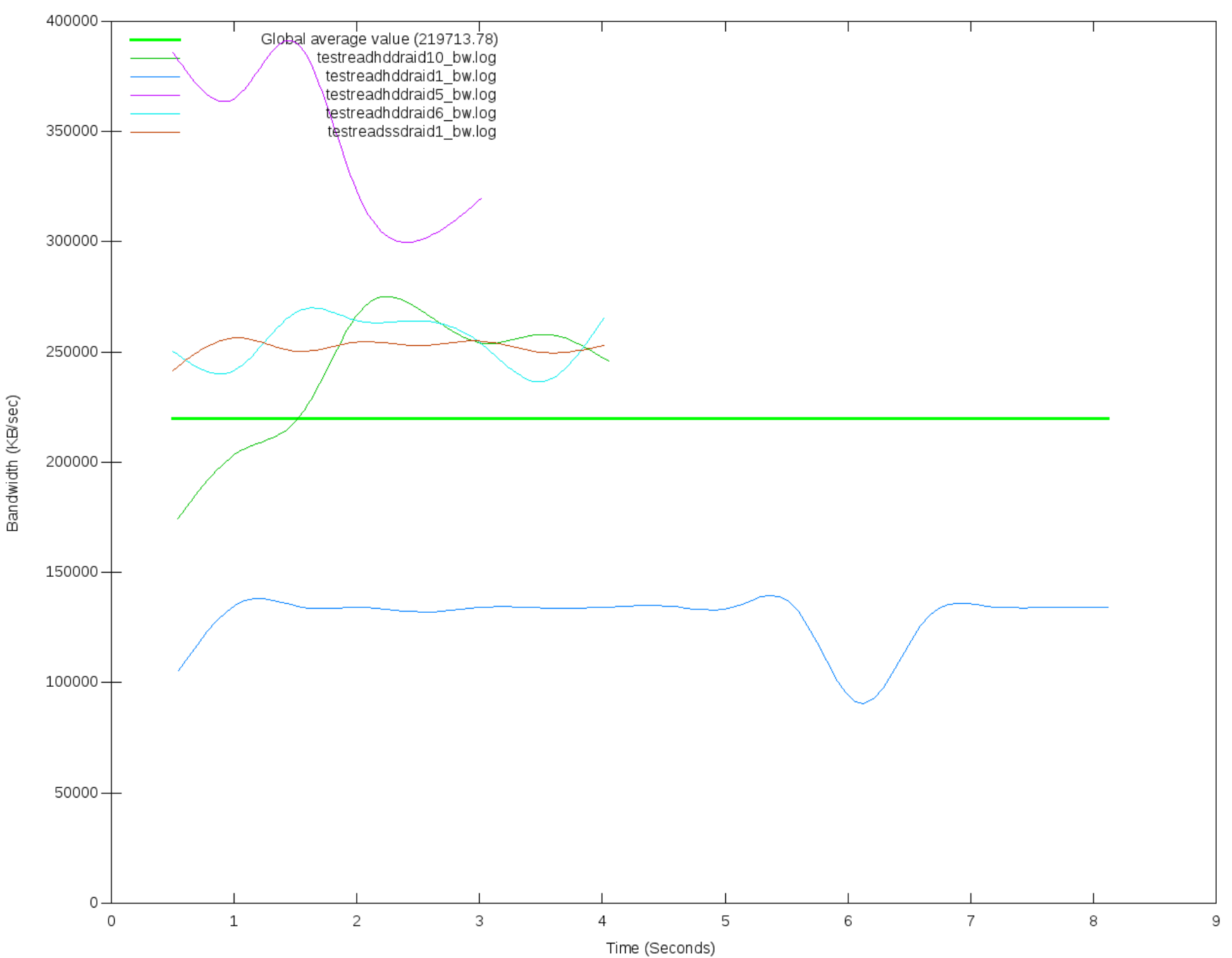

# SSD Cache

\_ Beschleunigt Lese- und Schreibperformance

- Lesecache und seit DSM 5.0 auch Lese-/Schreibcache
- DSM 5.1: Lesecache mit einer SSD möglich
- Schreibcache RAID 1 mit 2 SSDs
- \_ Gleiches Modell und gleiche Größe
- Cachegröße richtet sich nach RAM-Größe
- Max 1/4 des RAM für Caching
- 1GB Cache benötigt ca. 4 MB RAM
- \_ Tipp: RAM maximal aufrüsten

# SSD Cache

#### Synology verwendet flashcache

dmsetup table cachedev 0

0 967328512 flashcache conf:

ssd dev (/dev/md3), disk dev (/dev/md2) cache mode(WRITE\_BACK)

capacity(10198M), associativity(512), data block size(4K) metadata block size(4096b)

skip sequential thresh(0K)

total blocks(2610688), cached blocks(2476911), cache percent(94)

dirty blocks(626), dirty percent(0)

nr queued $(0)$ 

Size Hist: 1024:1 4096:3675

# SSD Cache

- Schreib-/Lesecache bringt doppelte Beanspruchung der SSDs
- \_ NAS schreibt beim Lesen auf die SSD und beim Schreiben ebenso
	- \_ Deshalb auf den Wearout der SSDs achten
		- \_ Per SSH smartctl ausführen
		- [SMART Report on Synology NAS](http://blog.arinium.fi/2013/04/howto-show-s-m-a-r-t-report-on-synology-nas/)
		- \_ /usr/syno/bin/smartctl -a -d sat -T permissive /dev/sdc | grep Wearout
			- \_ 100 (neuwertig)
- \_ Enterprise SSDs Consumer-Modellen vorziehen
	- \_ TBW-Parameter beachten (Terabytes written)

## FIO Test am NAS

#### SSD Cache

- sequentielles Lesen
- sequentielles Schreiben
- zufälliges Schreiben/Lesen

IO benchmark with 2 fio results @ Blocksize = 4K

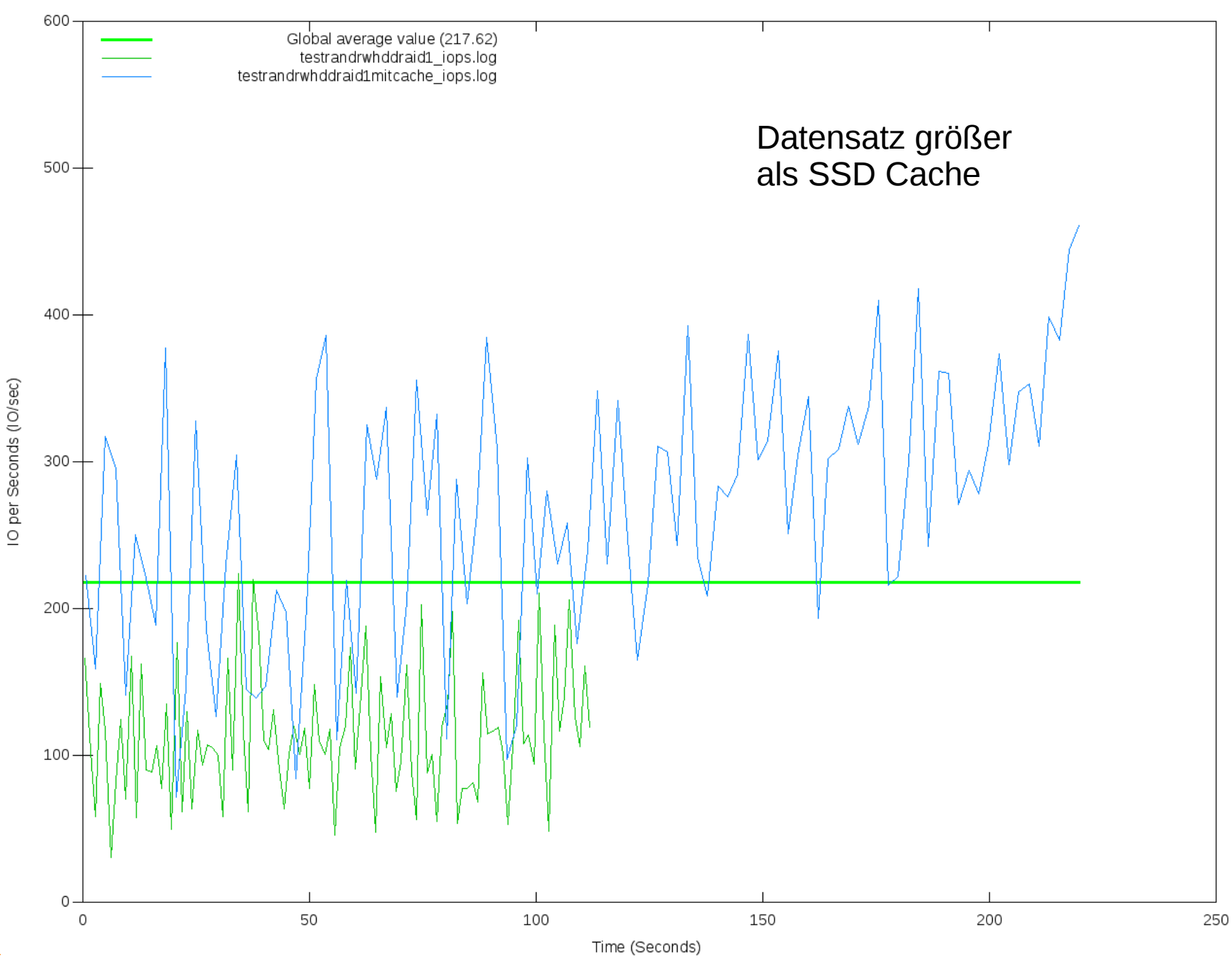

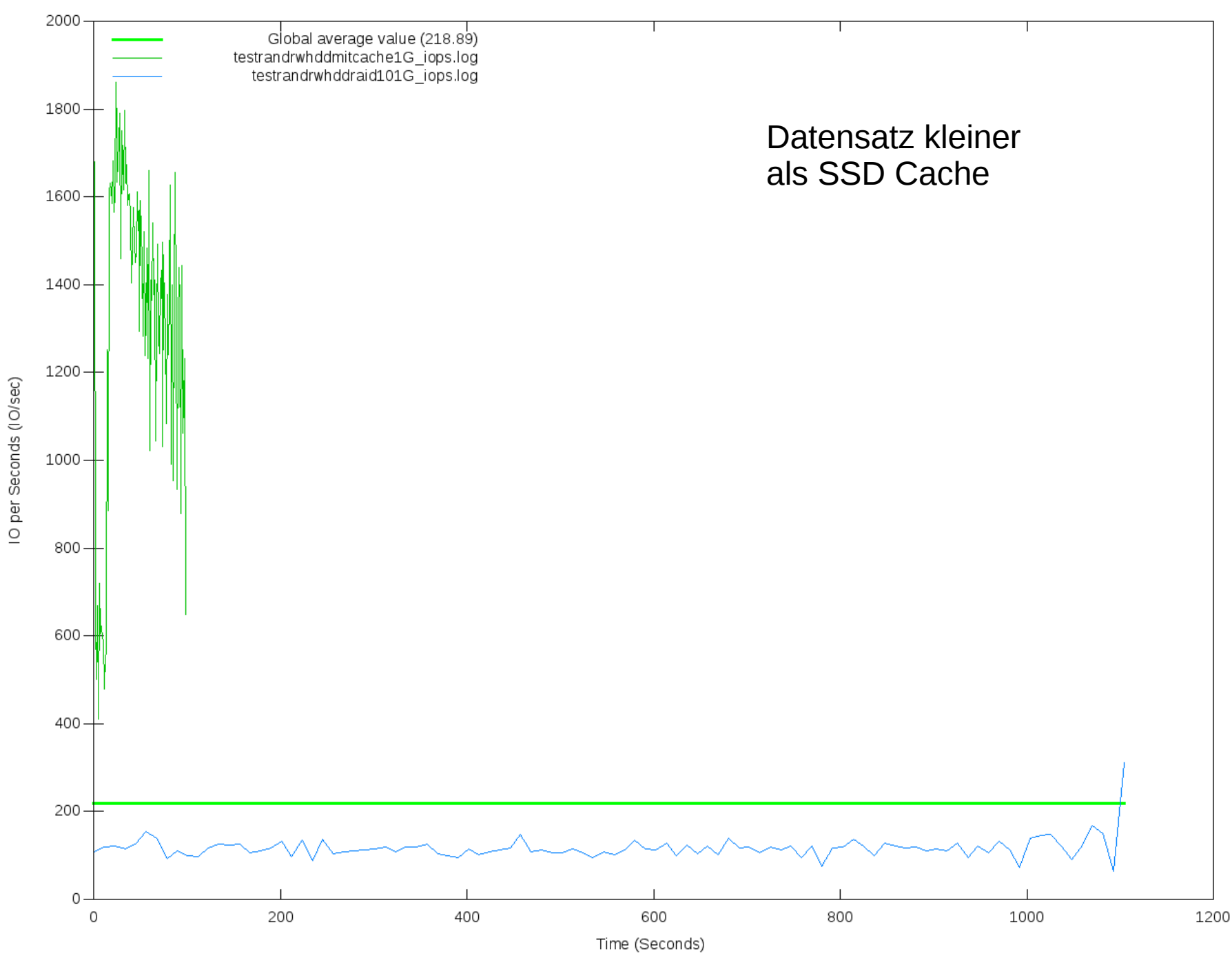

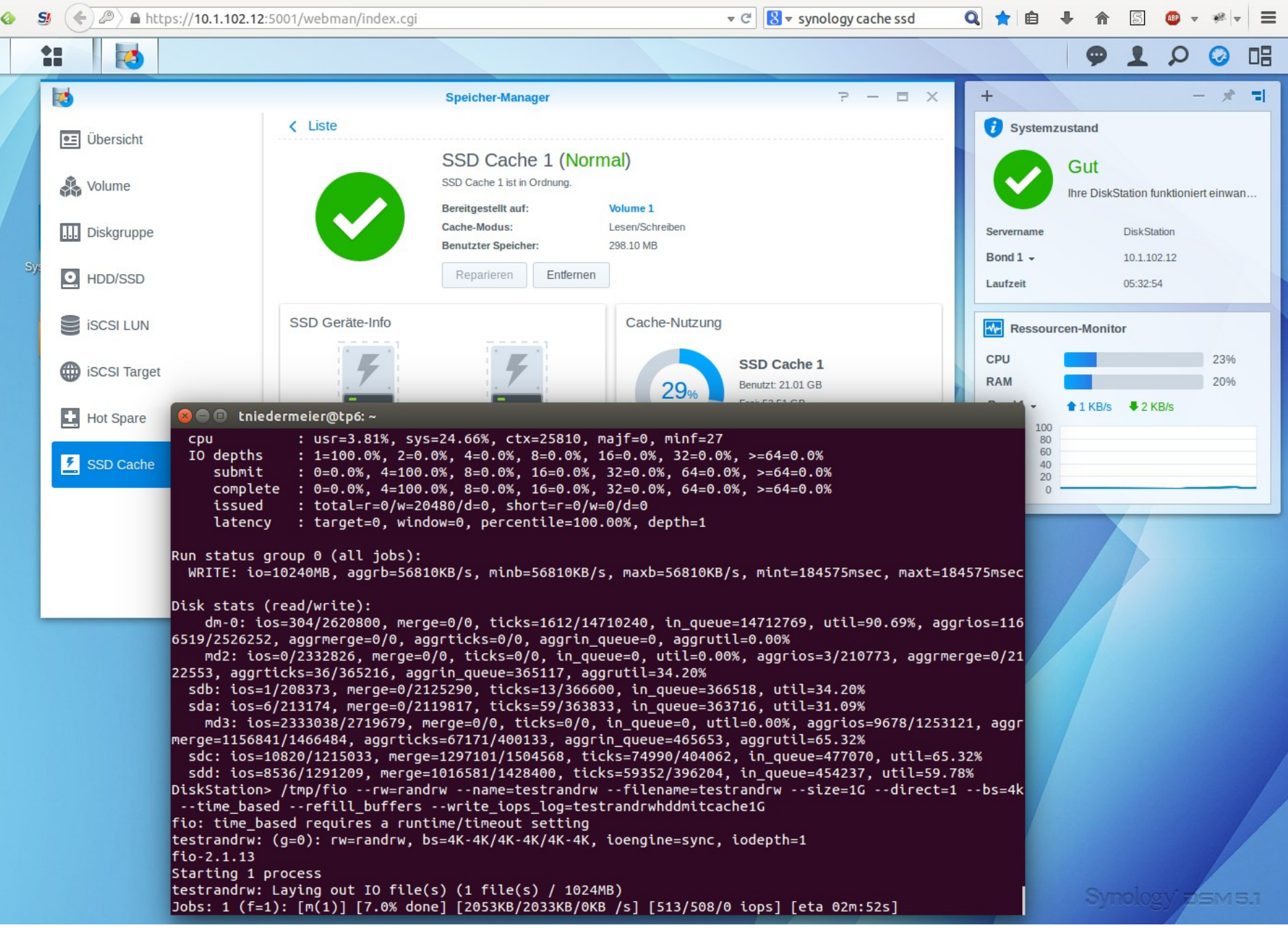

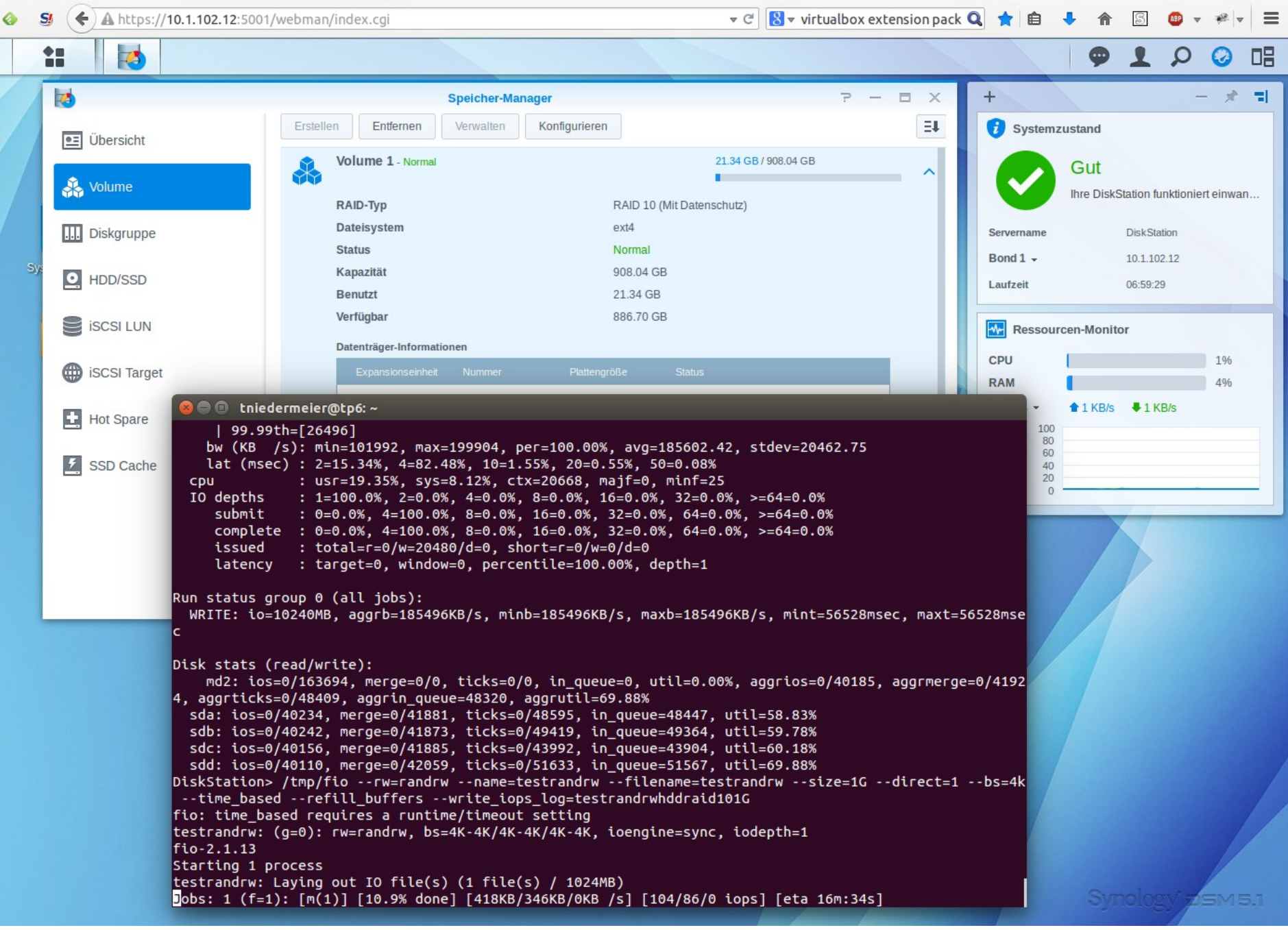

Bandwidth benchmark with 2 fio results @ Blocksize = 512K

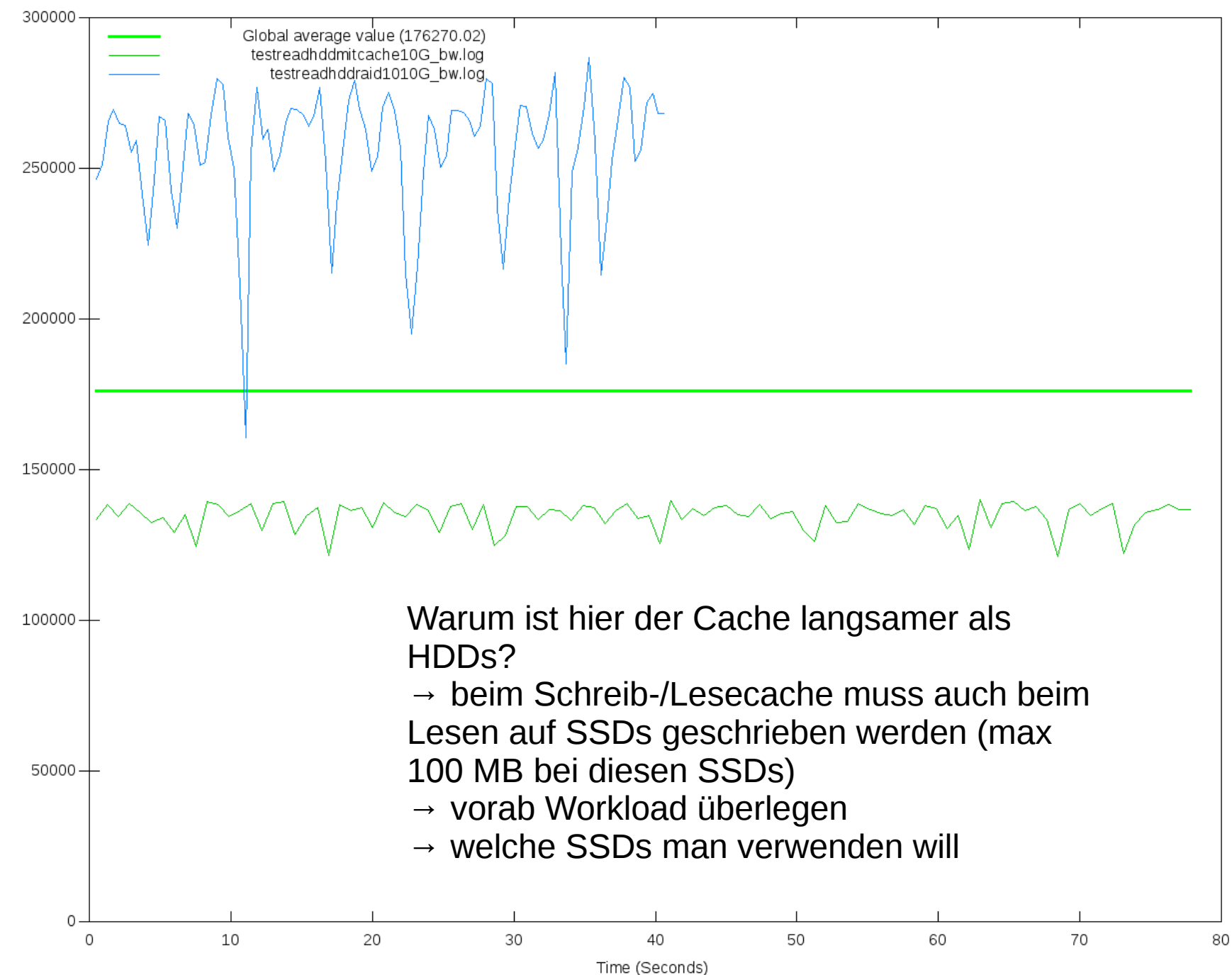

Bandwidth benchmark with 2 fio results @ Blocksize = 512K

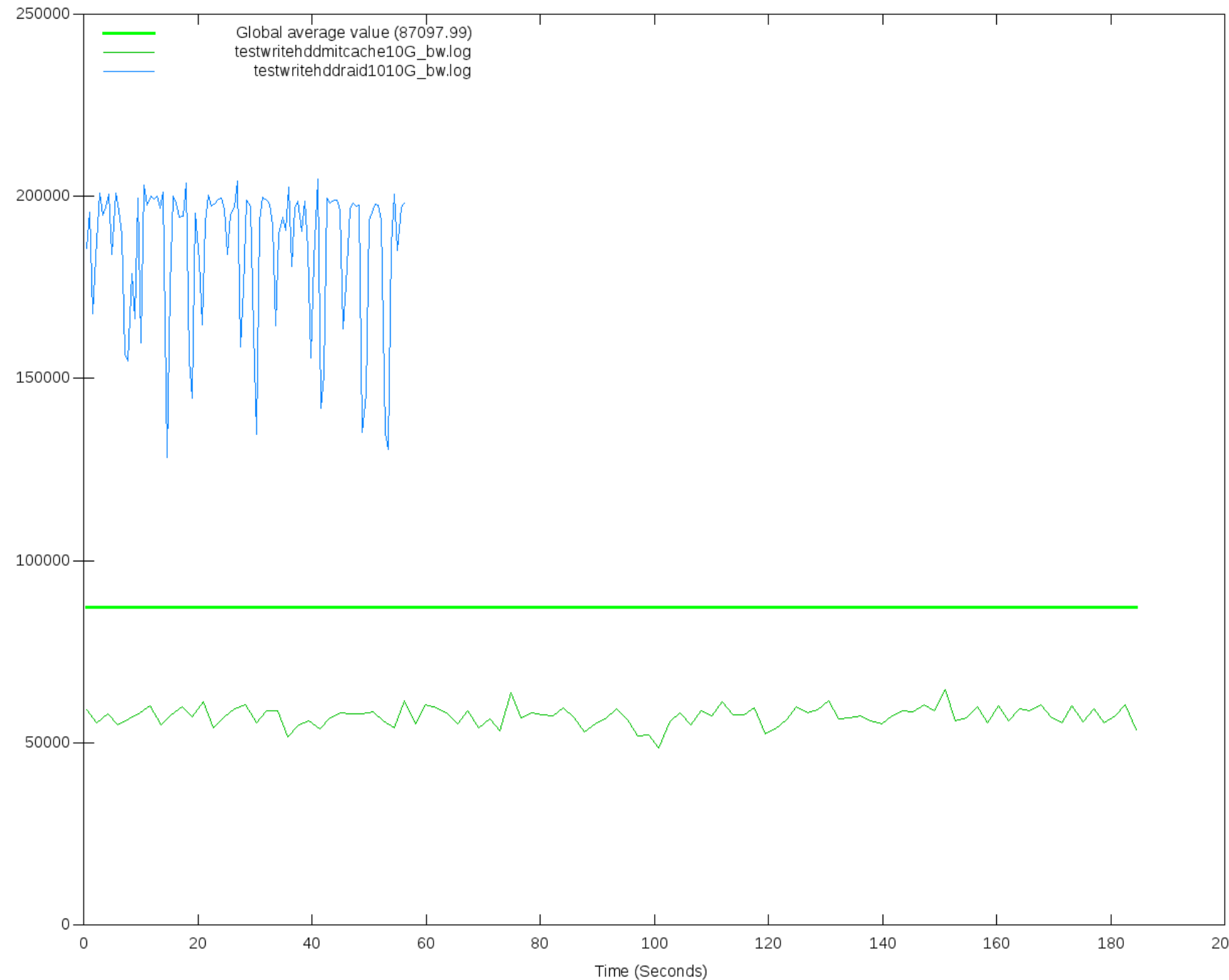

200

#### FIO Test am NAS

#### RAID 10 vs RAID 10 AES verschlüsselt

\_ sequentielles Schreiben

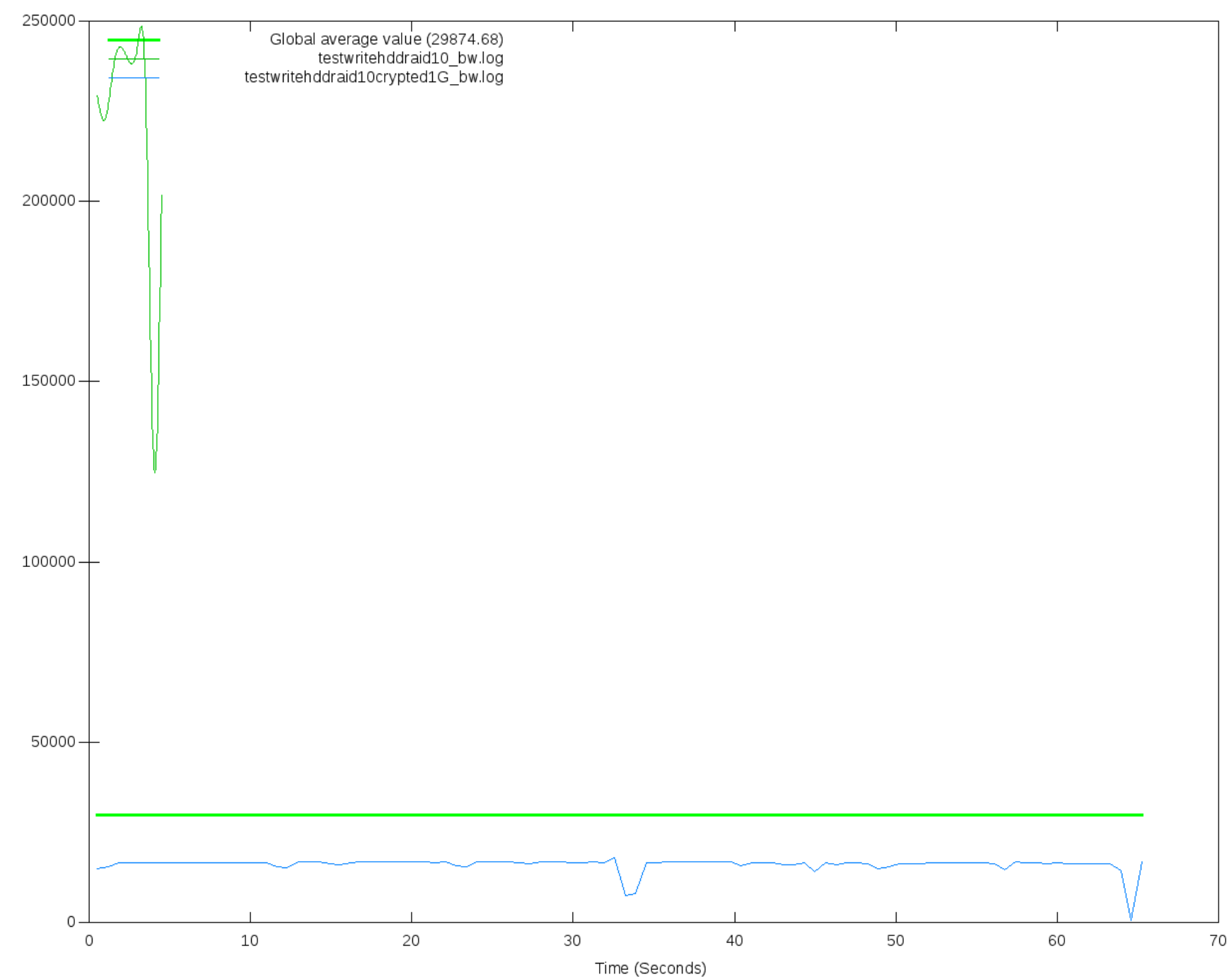

Average values of Bandwidth benchmark with 2 fio results @ Blocksize = 512K

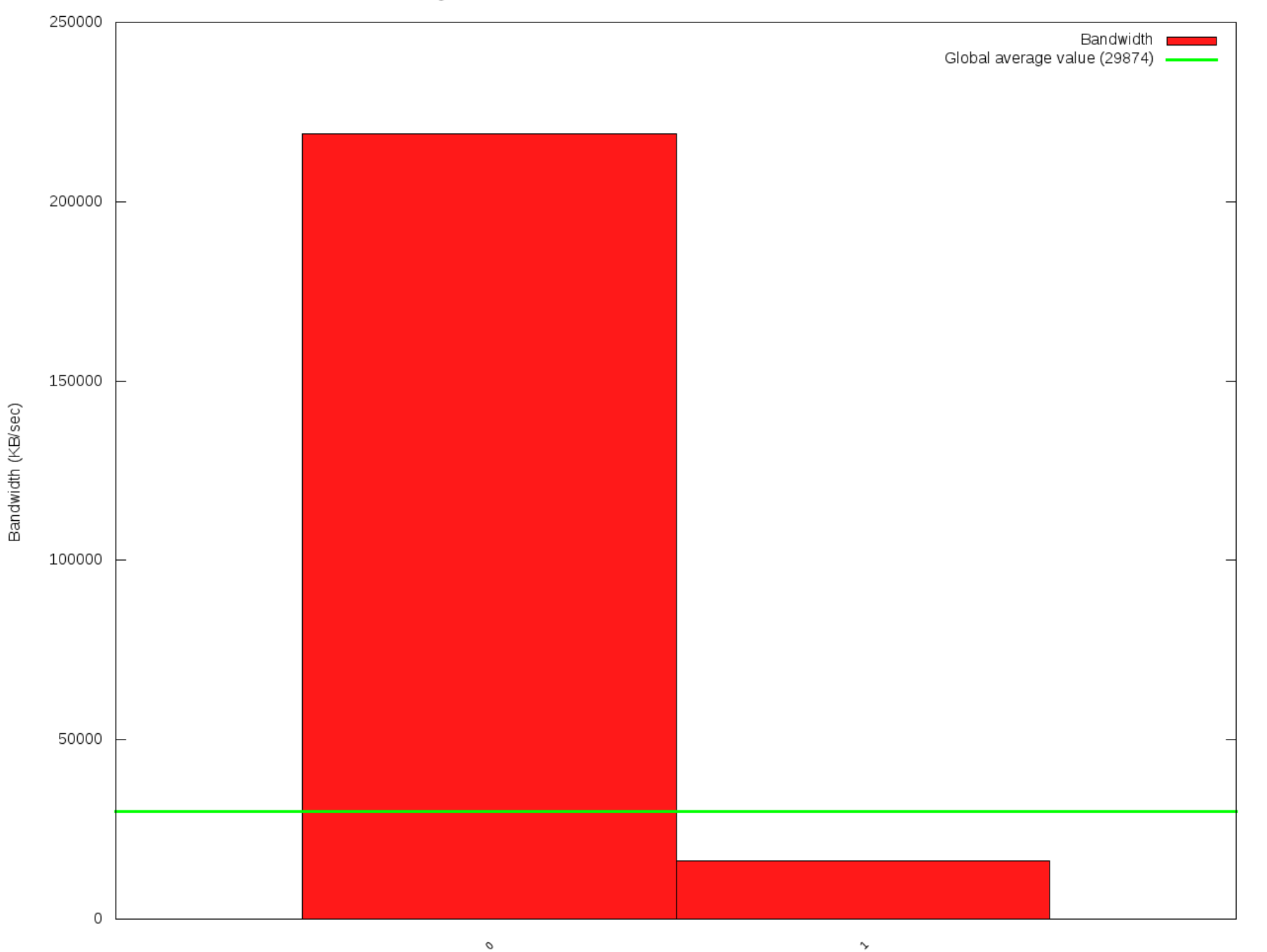

 $S$  $\leftarrow$  $\blacksquare$  A https://10.1.102.12:5001/webman/index.cqi

1

 $\overline{\mathcal{L}}$ 

▼ C | | <mark>米</mark> ▼ virtualbox extension pack Q | ★ | 自

#### Œ O Ø

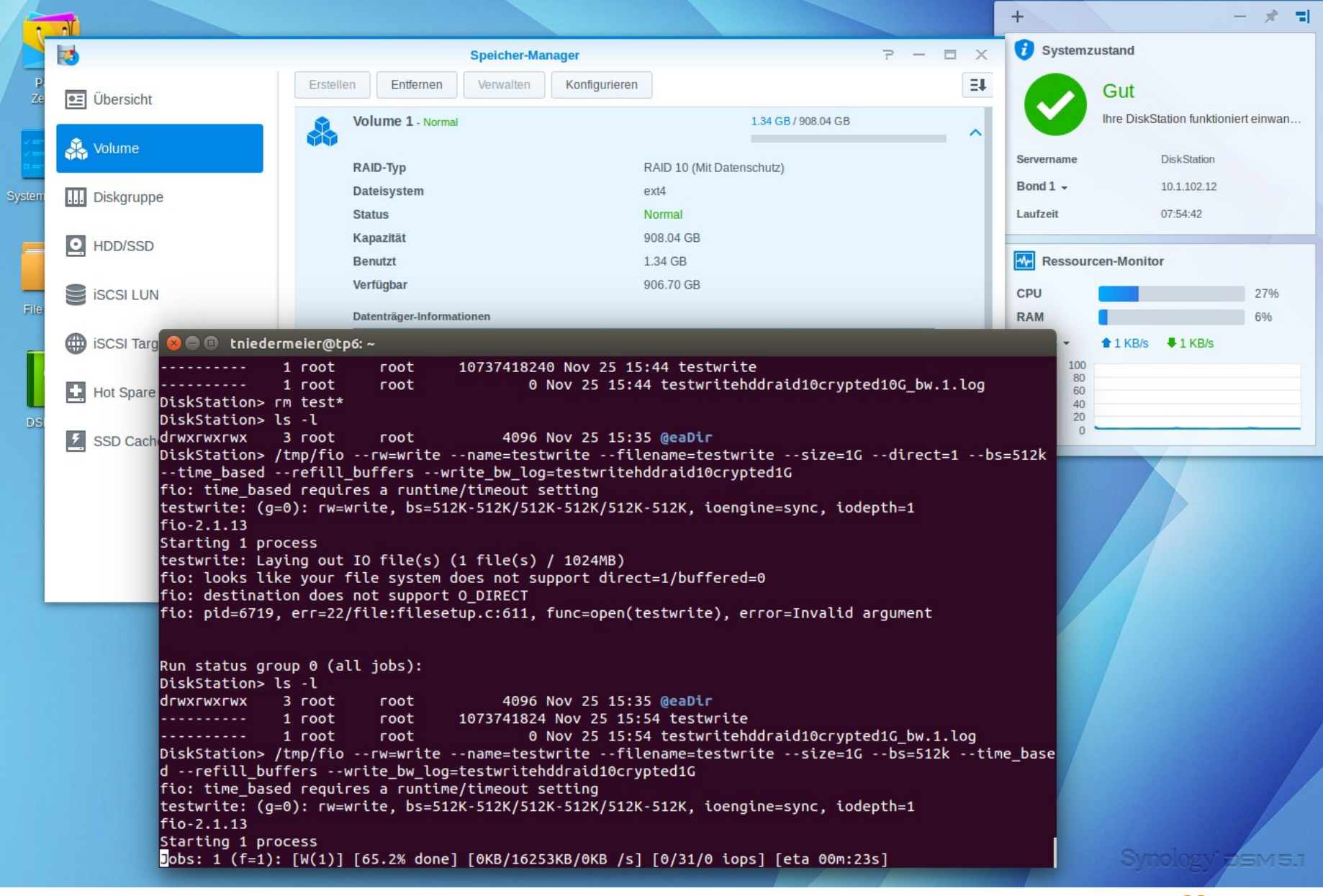

# FIO Test iSCSI

RAID Level Vergleich

- sequentielles Lesen
- sequentielles Schreiben
- zufälliges Schreiben/Lesen

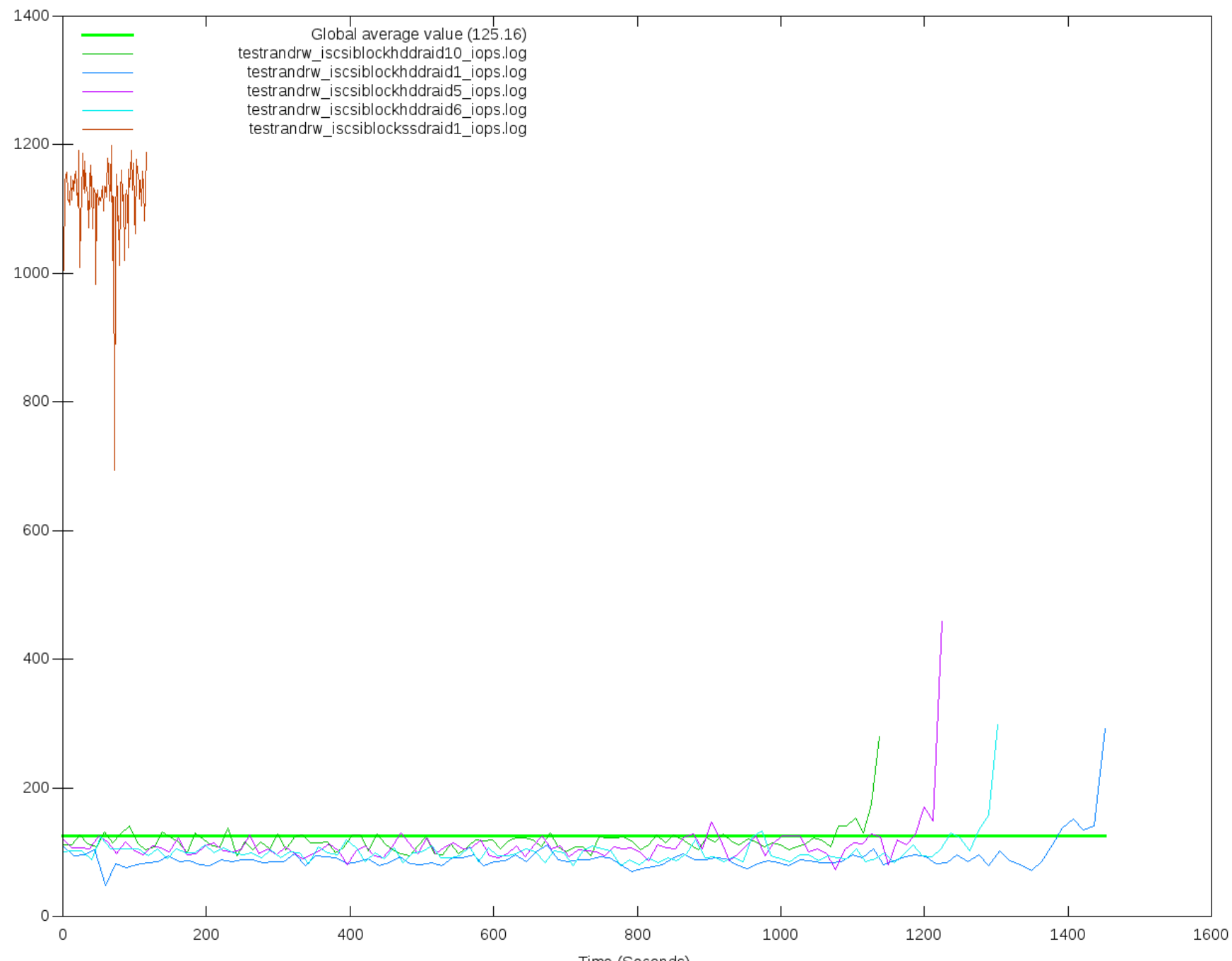

IO per Seconds (IO/sec)

Bandwidth benchmark with 5 fio results @ Blocksize = 512K

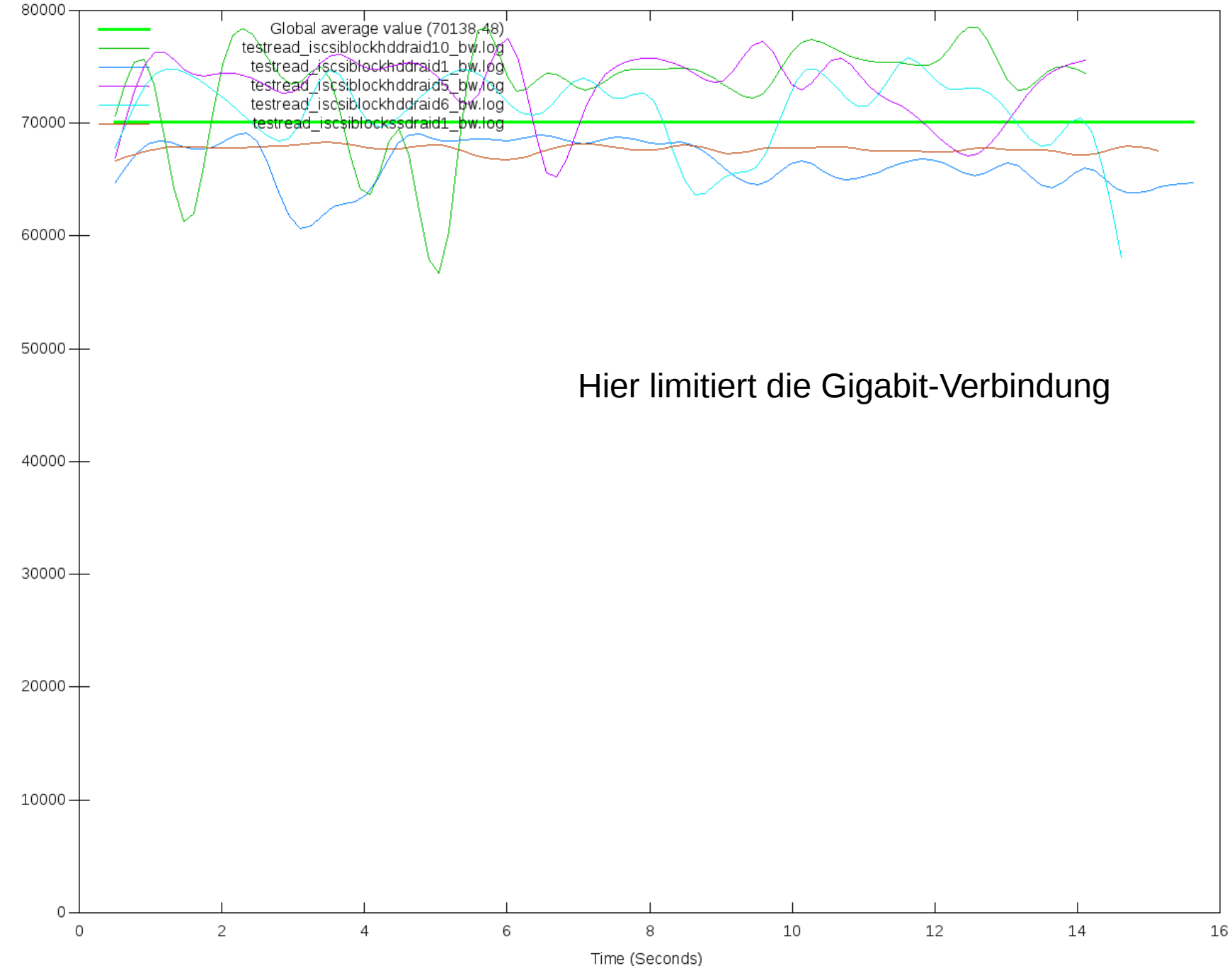

Bandwidth (KB/sec)

Bandwidth benchmark with 5 fio results @ Blocksize = 512K

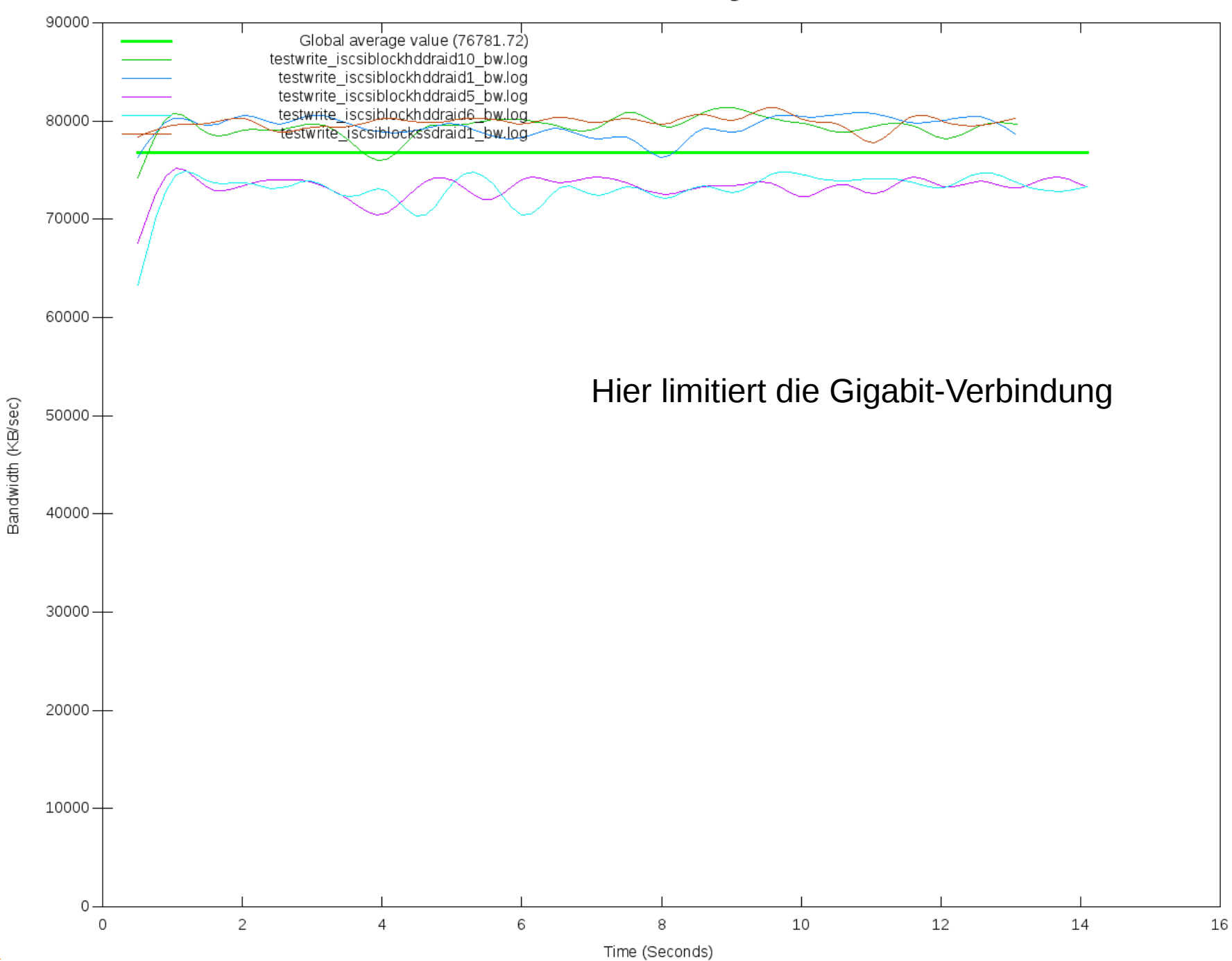

## FIO Test iSCSI

#### \_ iSCSI Block- vs. filebasiert mit HDDs

\_ zufälliges Schreiben/Lesen

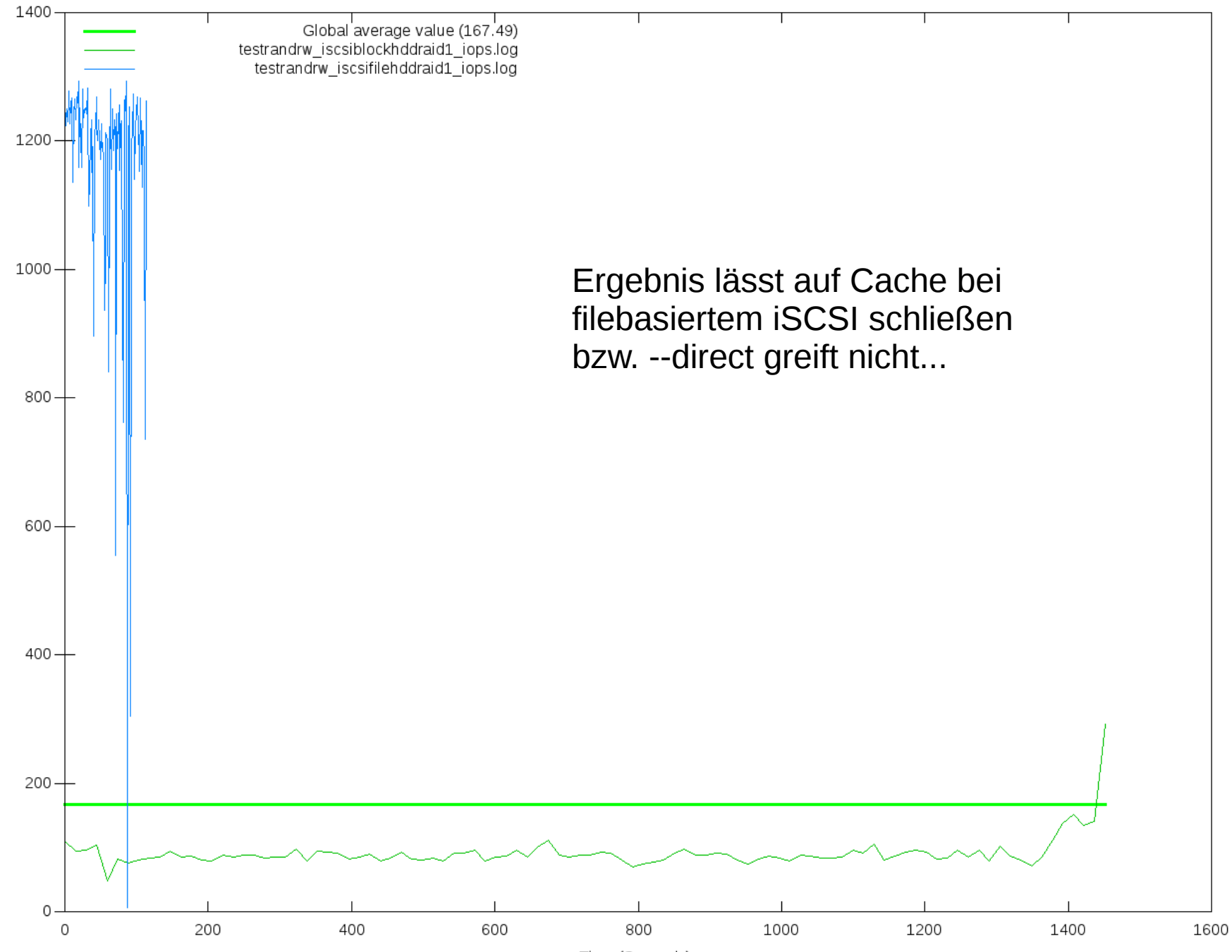

IO per Seconds (IO/sec)

## FIO Test iSCSI

#### iSCSI Block- vs. filebasiert mit SSDs

\_ zufälliges Schreiben/Lesen

IO benchmark with 2 fio results @ Blocksize = 4K

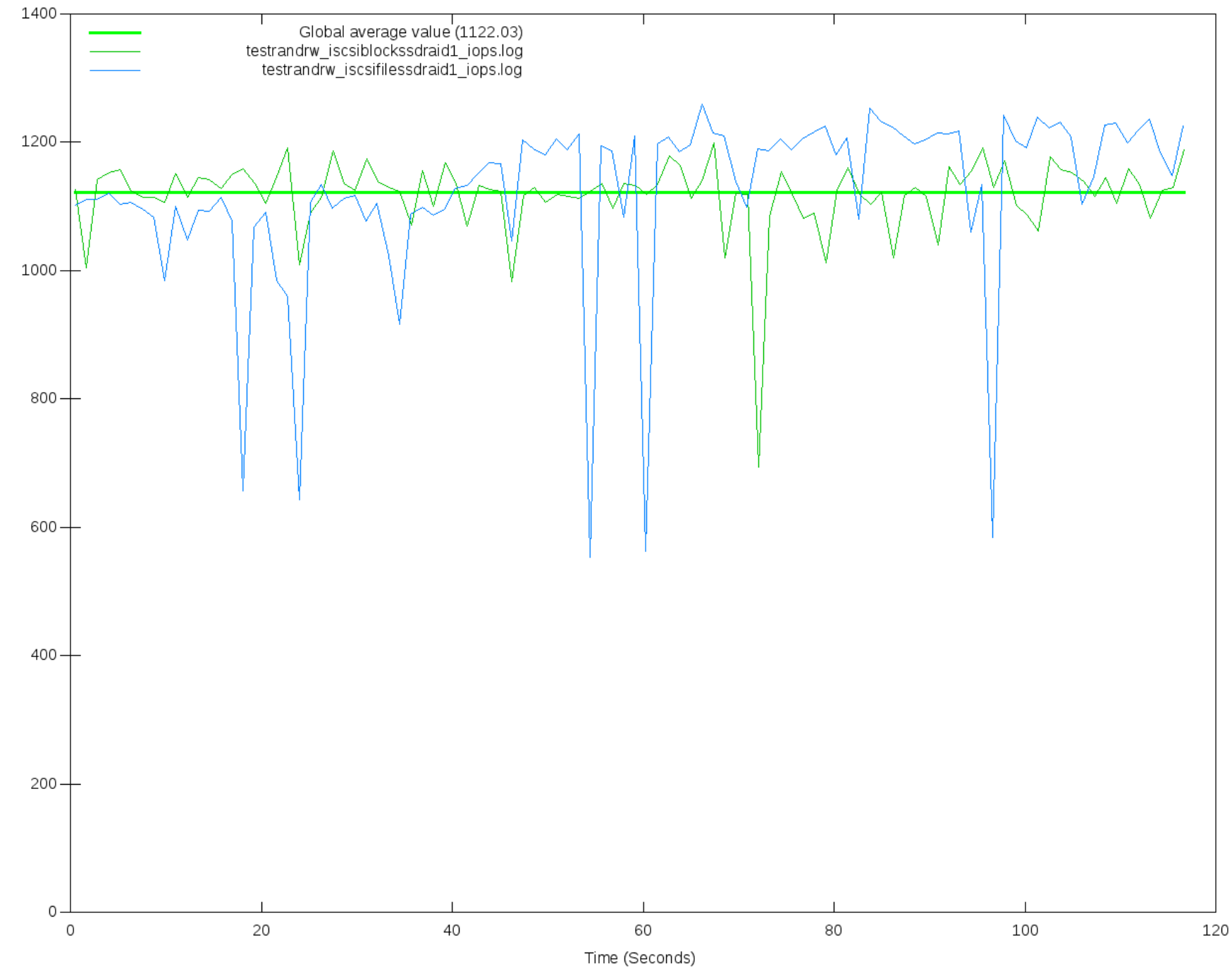

IO per Seconds (IO/sec)

## hdparm

- Test der Leseperformance
- Am Synology NAS verfügbar
- Mit Page Cache
	- hdparm -tT /dev/sdX
	- hdparm -tT /dev/mdX
	- Ohne Page Cache
		- hdparm -tT -direct /dev/...

# hdparm Ergebnisse

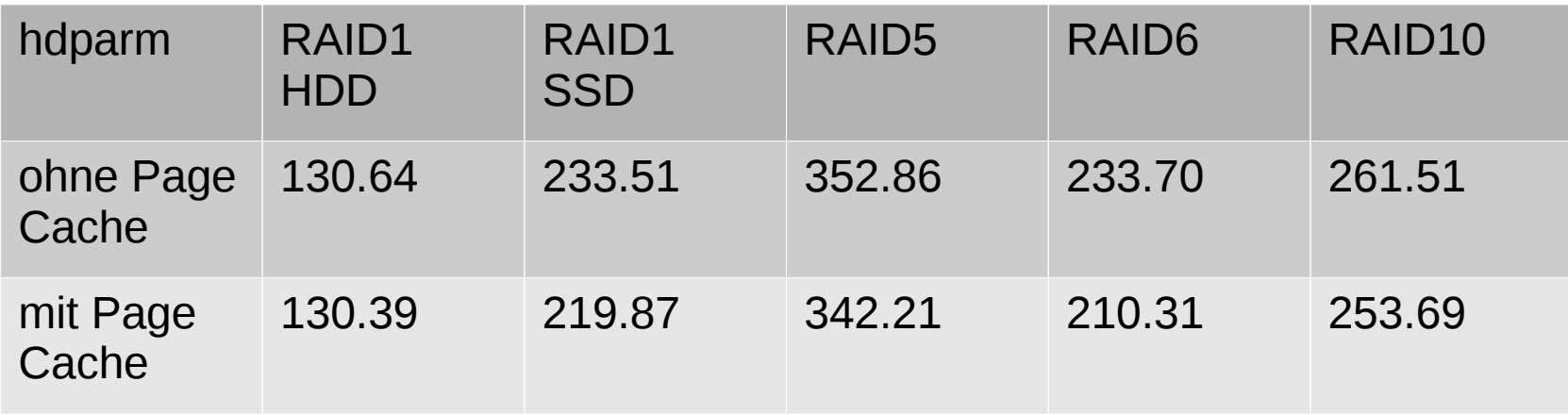

#### Ergebnisse in MB/Sek.

### RAID 5 Rebuild

- \_ DS1513+ mit 4 GB RAM
- Rebuild eines RAID 5 Verbundes
- \_ 5x 3 TB Festplatten
- Dauer etwa 15 Stunden
- \_ Etwa 5 TB an Daten

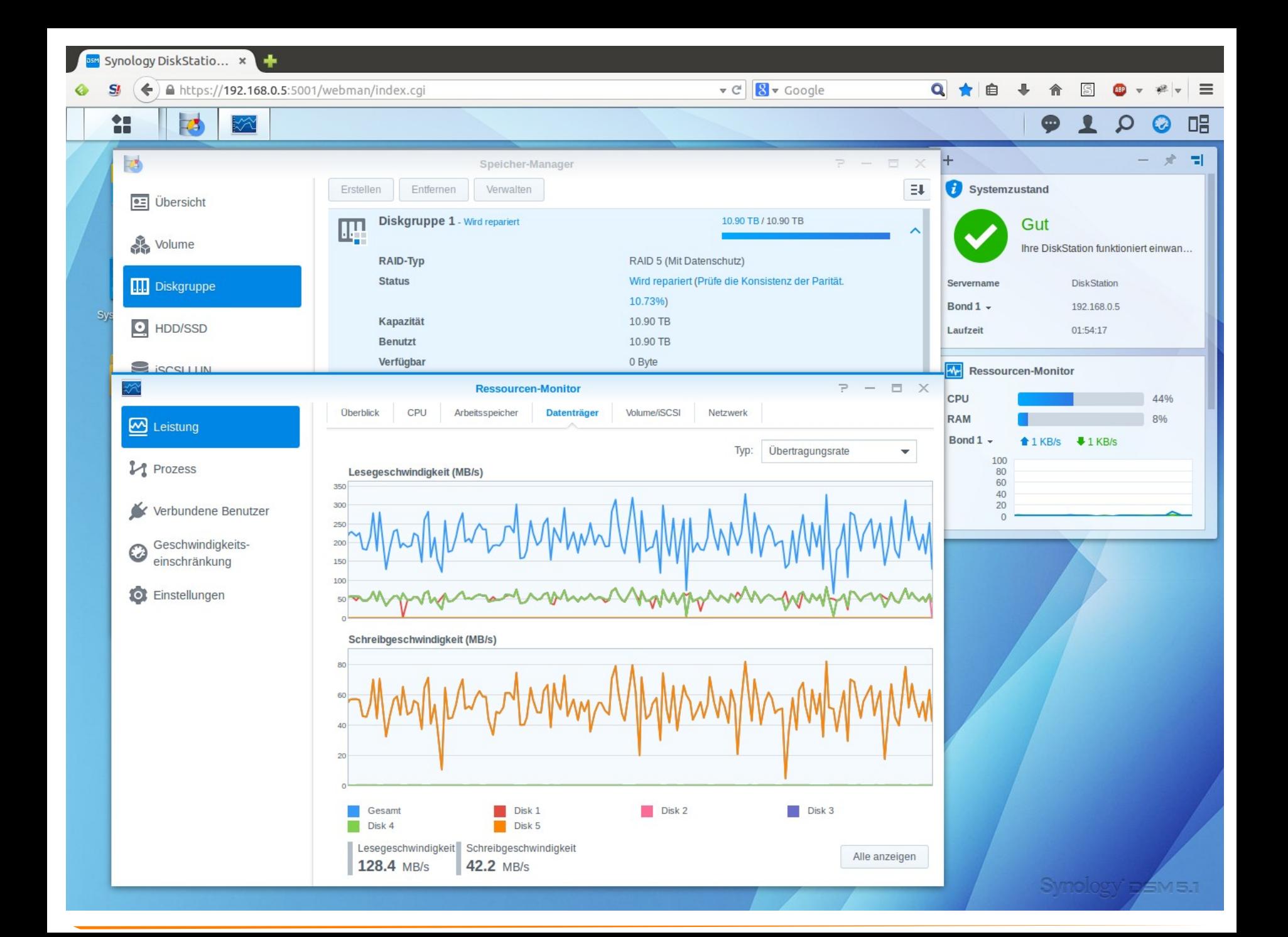

### Weitere Informationen

- **TKwiki**
- \_ TKmag
- \_ TK Webshop

#### wiki

Unsere Experten teilen ihr Wissen mit Ihnen.

- ► Server-Hardware
- ► Server-Software
- ► Storage
- ▶ Virtualisierung
- ▶ Netzwerk+Zubehör
- > Themenschwerpunkte
- ► Projektvorstellungen
- Archiv
- Werkzeuge
	- Links auf diese Seite Änderungen an verlinkten Seiten Spezialseiten Druckversion Permanenter Link Seiteninformationen

#### Kategorie: Synology

Hauptseite > Storage

#### **Kategorie Synology**

In dieser Kategorie finden Sie Informationen zu Storage Systemen von Synology 配.

**Synology®** 

#### Neueste Artikel dieser Kategorie

- Synology FAQs (25.06.2014)
- TKmon Servicechecks für Synology NAS (14.05.2014)
- · Bedienung des Synology Assistant (18.04.2014)

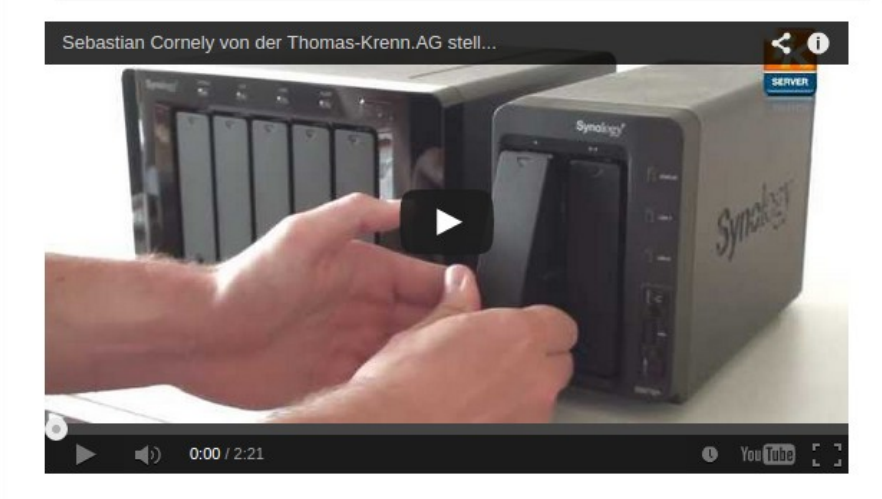

#### Seiten in der Kategorie "Synology"

Es werden 12 von insgesamt 12 Seiten in dieser Kategorie angezeigt:

- B
- Bedienung des Synology Assistant

#### I

- Installation des Synology Assistant unter Ubuntu
- · ISCSI am Synology NAS konfigurieren

#### S

• Synology Disk Station Manager (DSM) 5.0

- S (Fortsetzung)
- Synology FAQs
- Synology HA Cluster Ausfallszenarien
- Synology HA Cluster Konfiguration
- · Synology JBOD Überblick

#### S (Fortsetzung)

- Synology NAS
- · Synology NAS Monitoring Plugin
- Synology NAS SSD Cache Konfiguration

T

· TKmon Servicechecks für Synology NAS

Kategorie: Storage

 $\overline{\mathbf{r}^{\prime\prime}}$  $\equiv$ 

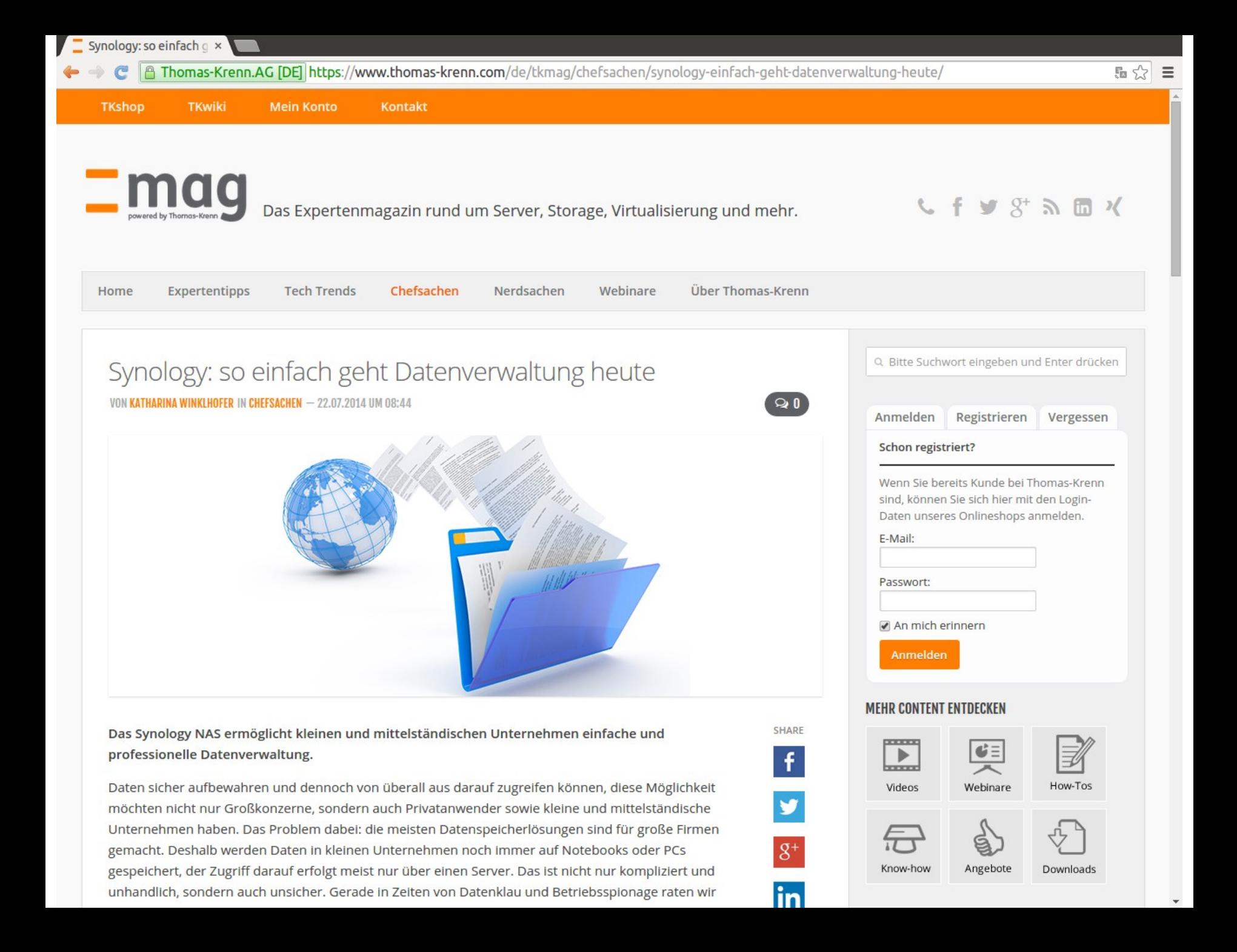

m www.thomas-krenn.com/de/produkte/storage-systeme/synology-nas.html

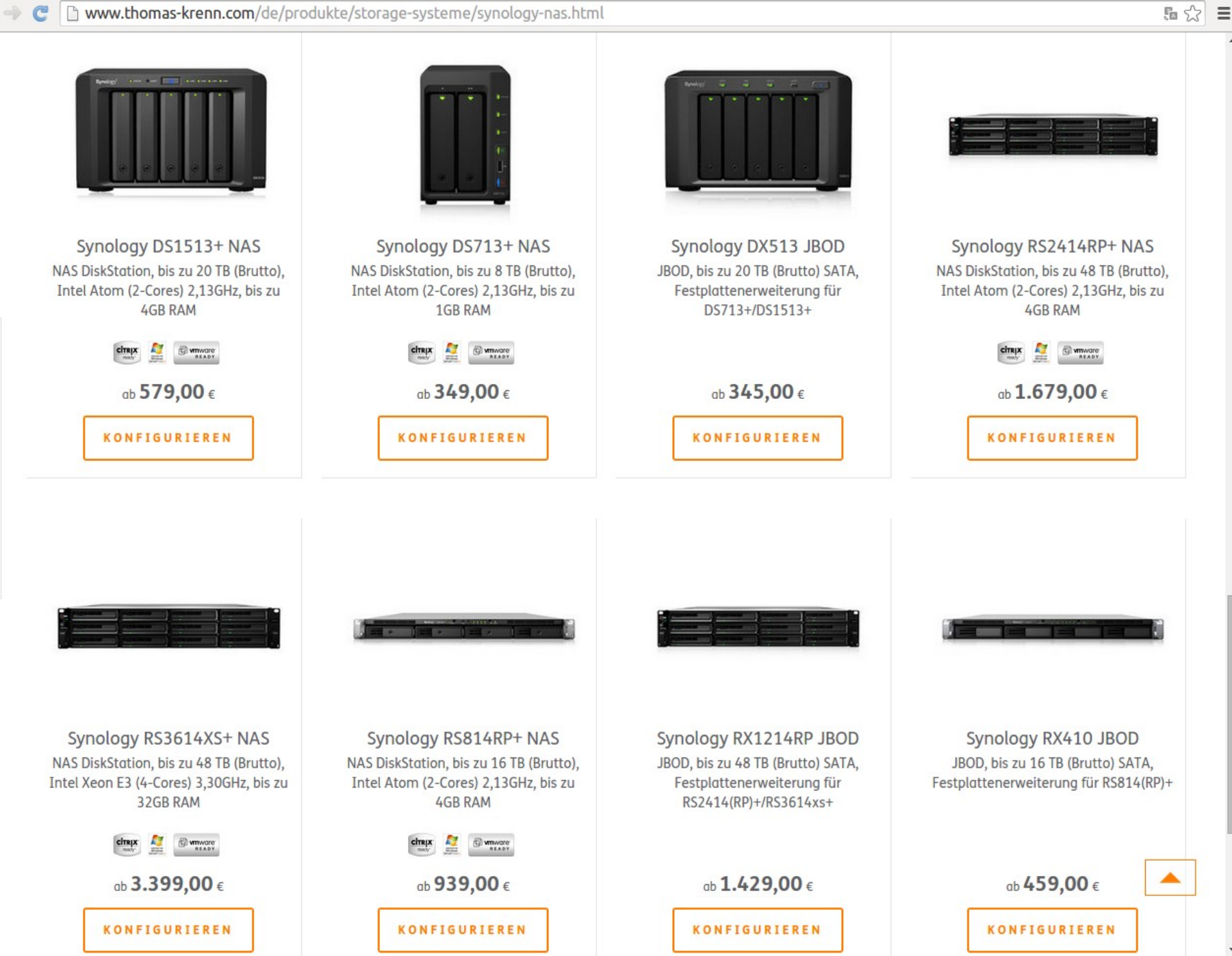

### Weitere Informationen

- \_ [Support-Portal](http://www.synology.com/de-de/support/knowledge_base)
- \_ [Kompatibilitätsliste](http://www.synology.com/de-de/support/compatibility)
- [NAS-Berater](http://www.synology.com/de-de/support/nas_selector)
- \_ [Synology Community-Wiki](http://www.synology-wiki.de/index.php/Hauptseite)
- \_ [Synology Community-Forum](http://www.synology-forum.de/forum.html)

#### Fazit

- Durchgängig Gigabit-Verbindung
- Link Aggregation
- \_ SSDs zahlen sich bei den IOPS aus
- \_ Vorab Einsatzzweck definieren
- RAM aufrüsten
- Performantere Geräte bei Verschlüsselung
	- \_ RS3614xs+ oder DS1515+

#### Fragen?

#### Fragen!

## Vielen Dank für Ihre Aufmerksamkeit!

- \_ Webinar wird im Nachgang per E-Mail zur Verfügung gestellt
- \_ Fragen/Wünsche/Vorschläge an [webcast@thomas-krenn.com](mailto:webcast@thomas-krenn.com)
- \_ Weitere Informationen zu unseren Webinaren

<https://www.thomas-krenn.com/de/tkmag/webinare/>

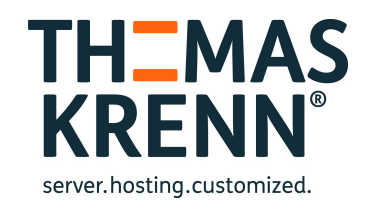